## **UPI – Bypass in GADAR**

# **Step – 1.**

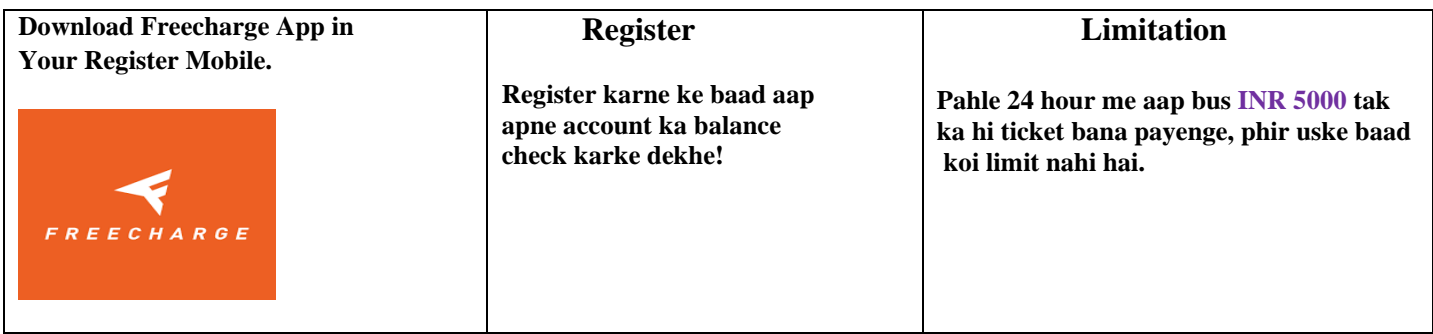

### **Step – 2.**

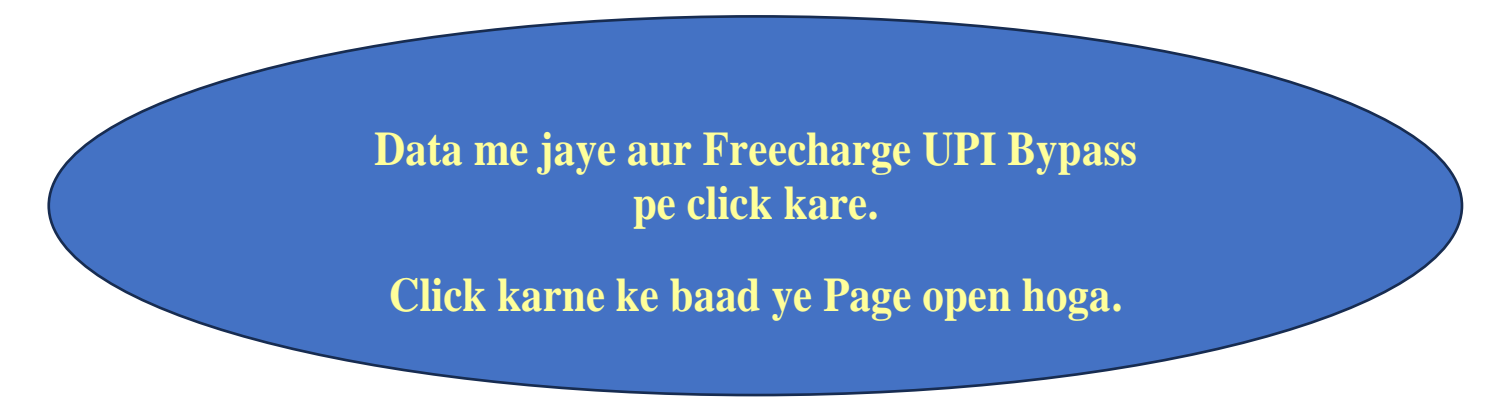

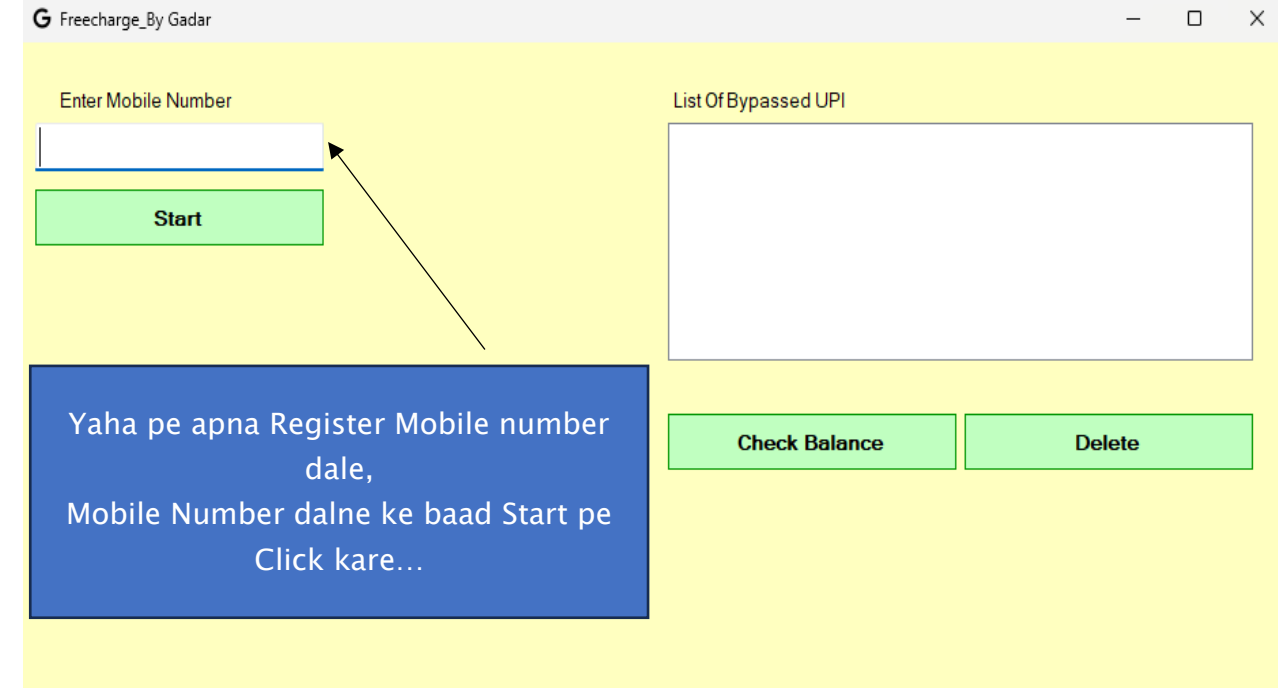

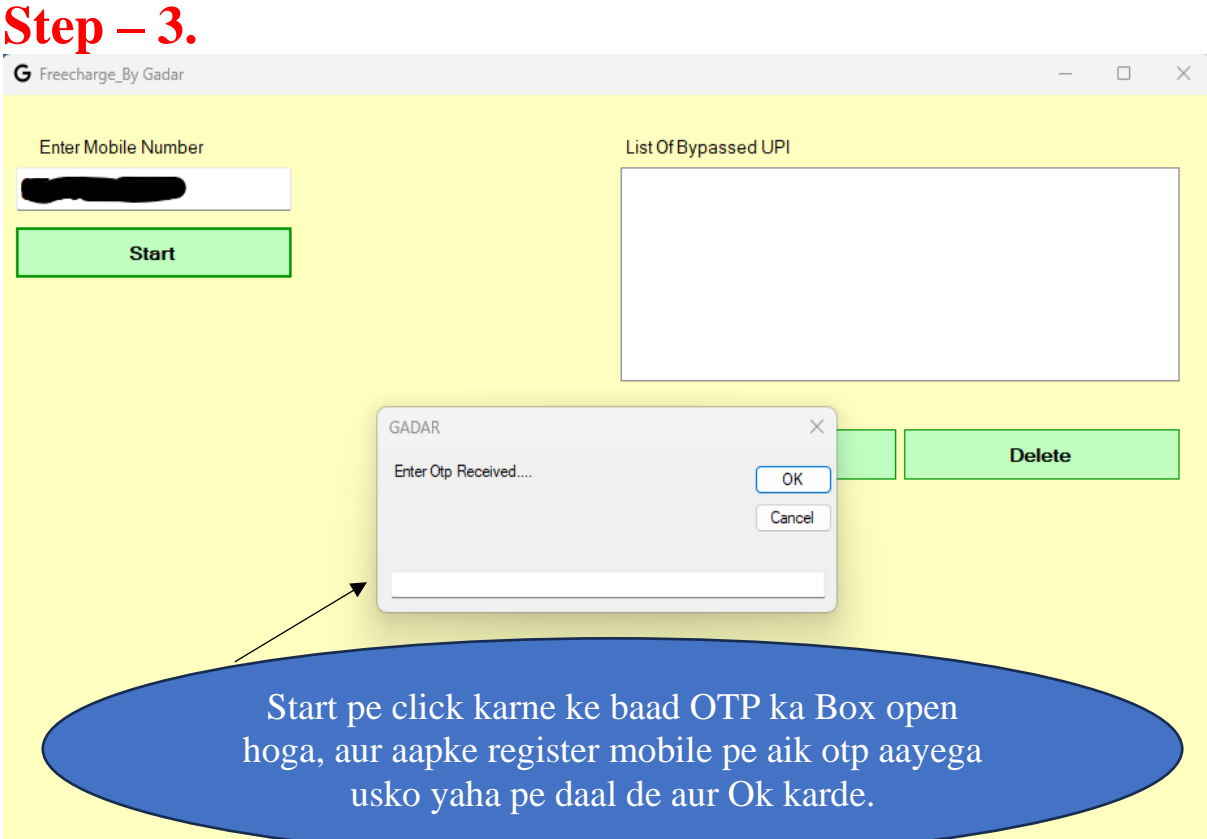

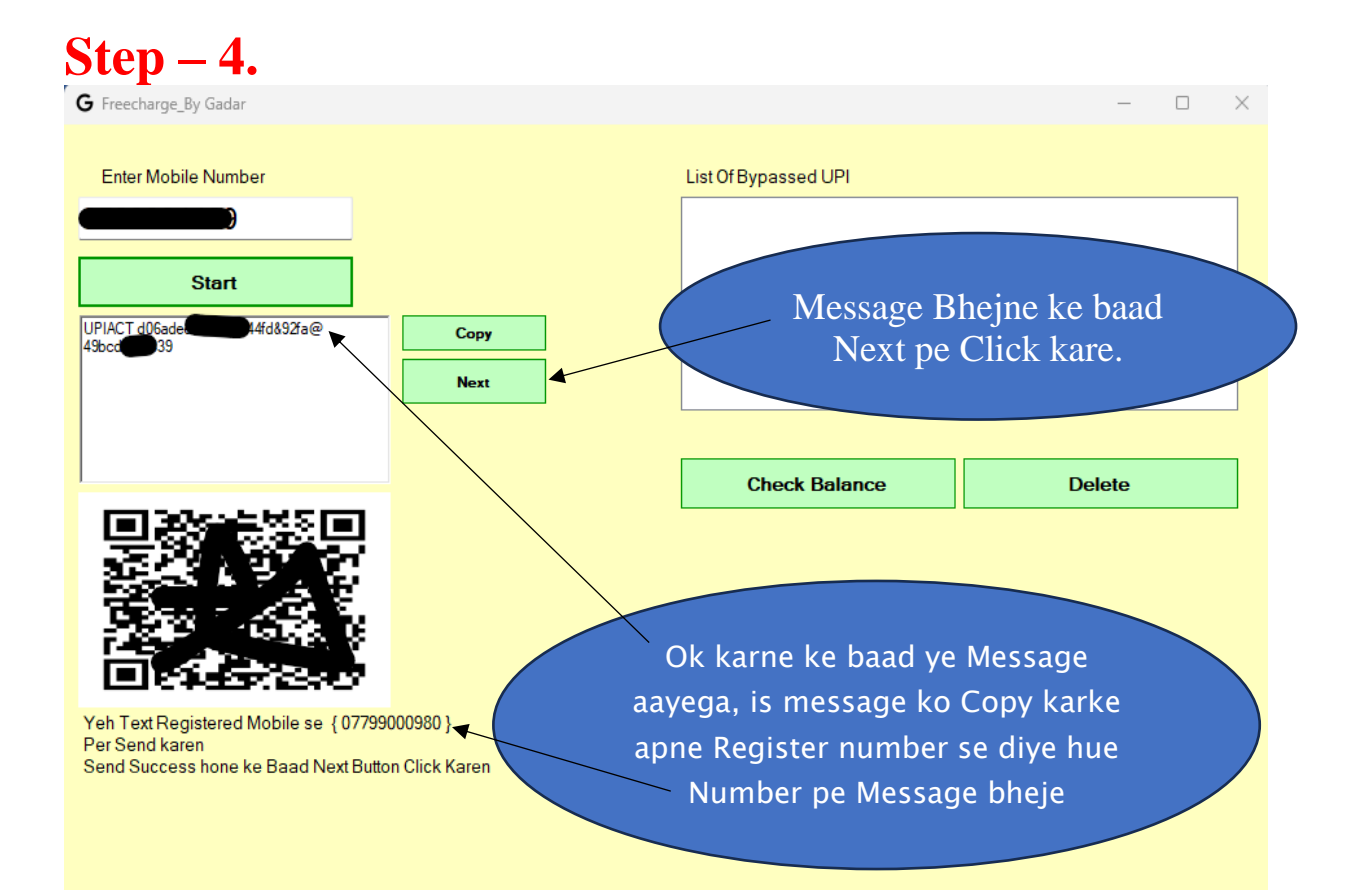

### **Step – 5.**

**Next Pe Click karne ke baad ye page open hoga, Isme apne bank ko search karke ok karde, yaha wahi bank select kare jiska aapne Freecharge app pe Balance check kiya tha.**

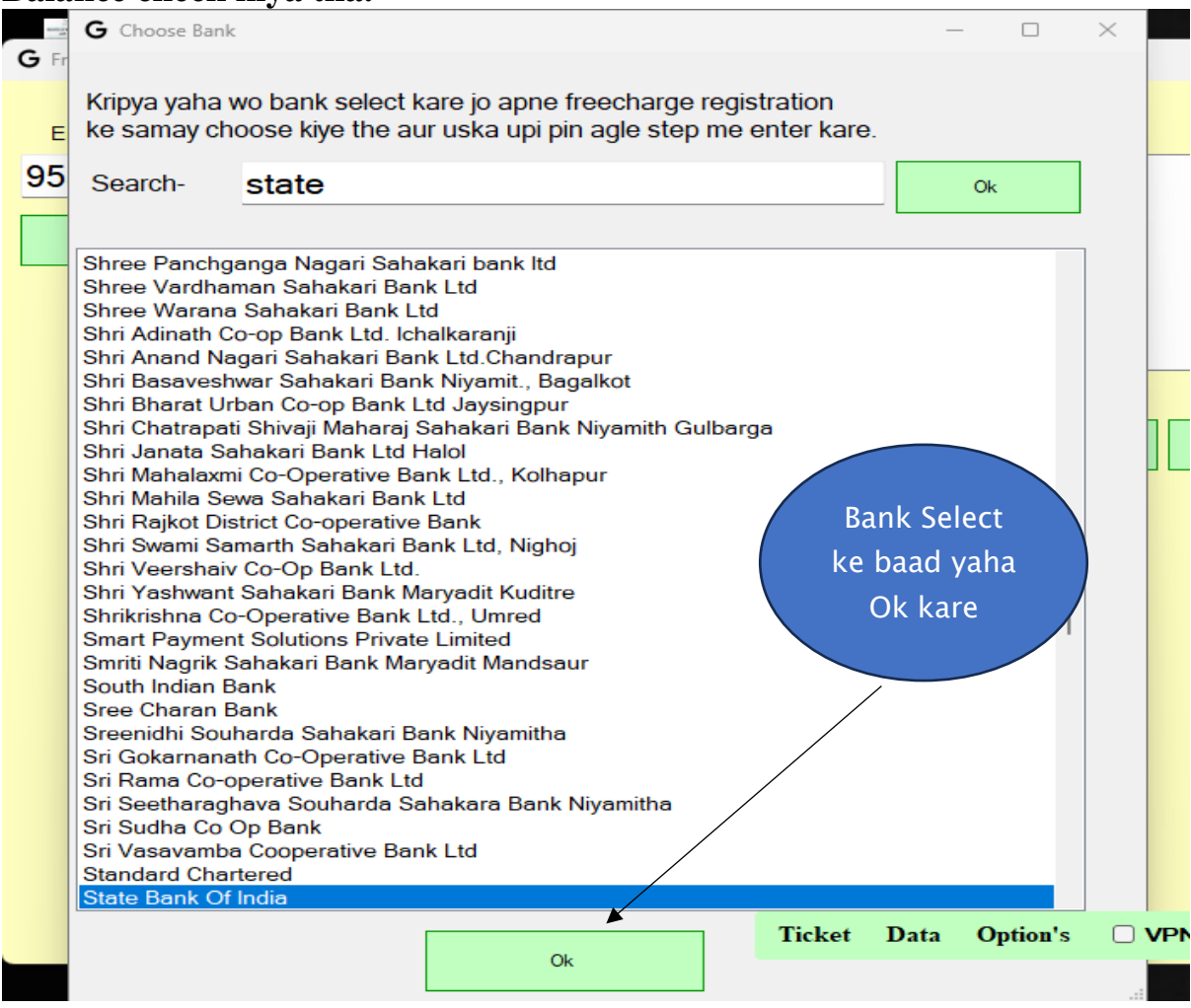

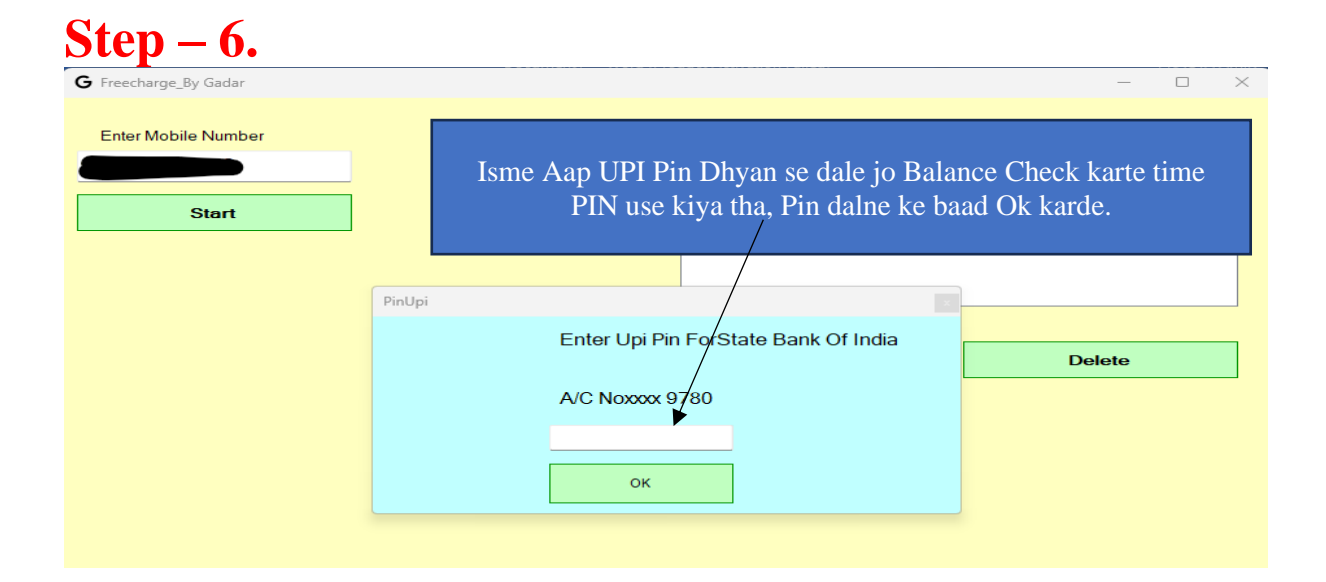

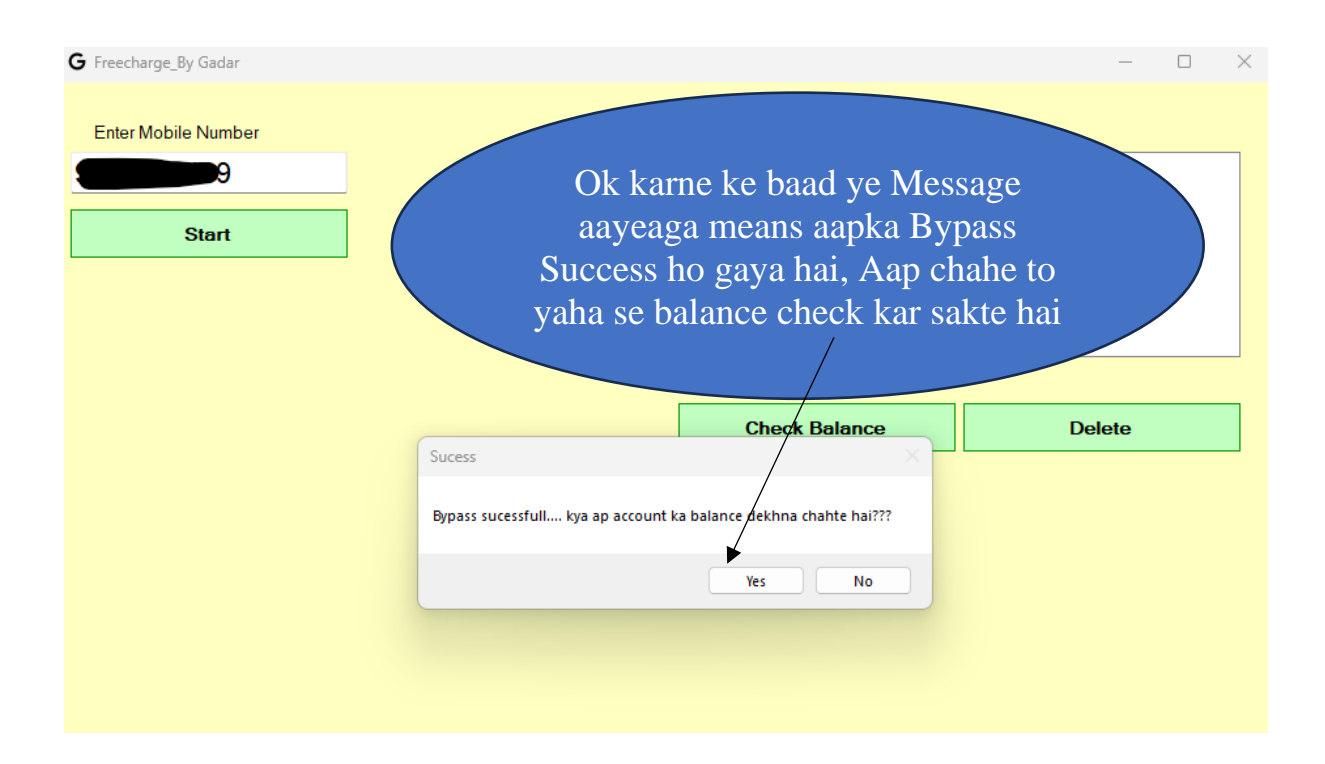

#### **Note –**

24 Hours Me Sirf 3 hi OTP aayenge to dhyan se ruk ke sare step follow kare, 3 baar ke baad fir otp 24 Hours ke baad hi aayega.

Pehle sare Step ko PDF me dhyan se padhe fir jaise isme btaya hai waise follow karke bypaas kare.

Bypass ke baad 24 Hours me sirf 5k ka hi Txn hoga.